- 1. Go to [https://voicemail.ccsu.edu.](https://voicemail.ccsu.edu/)
- 2. Log in with your BlueNet username and password.
- 3. From the main screen, choose Web Inbox. That will bring you to a list of all voicemail messages.

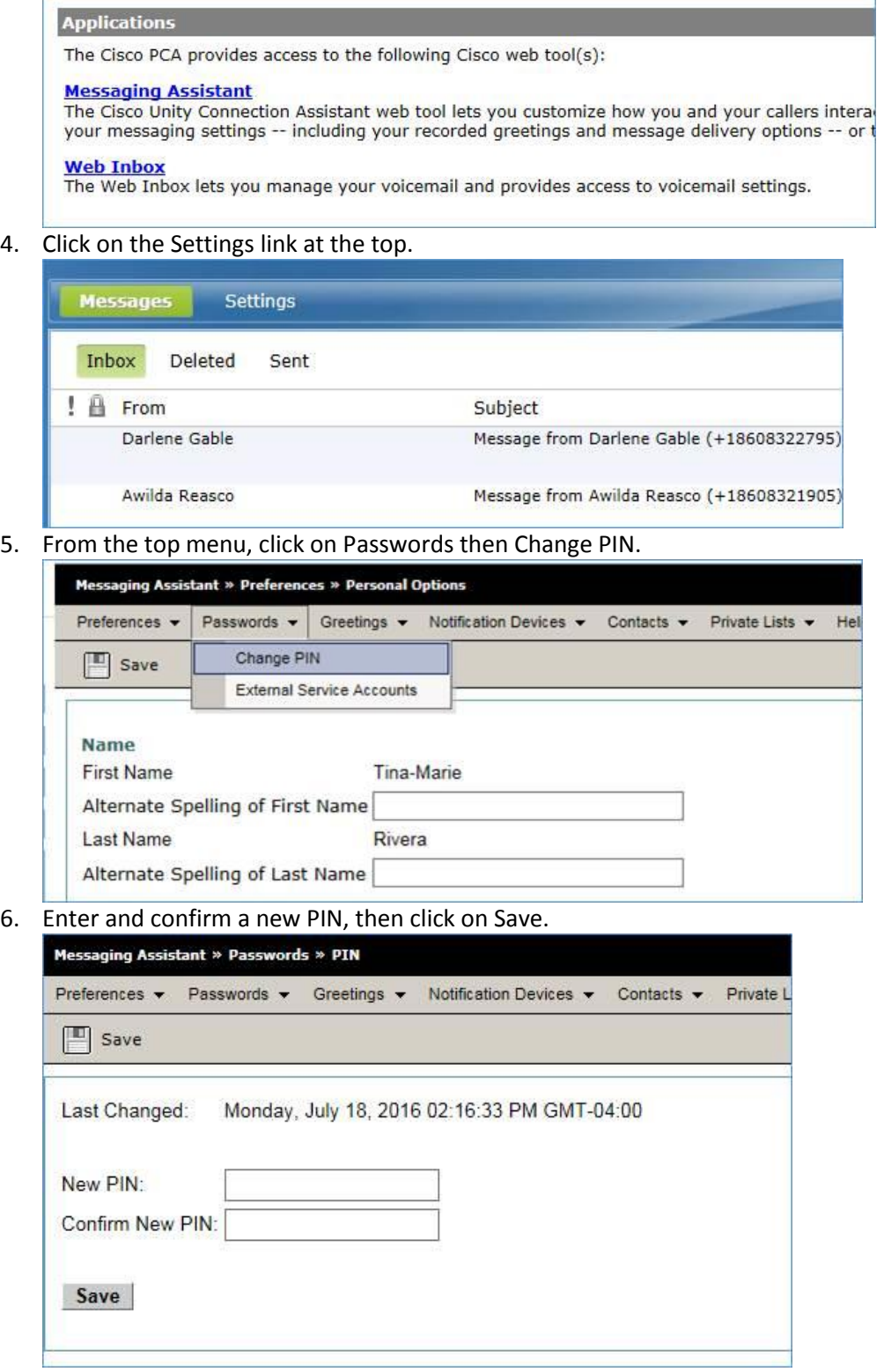